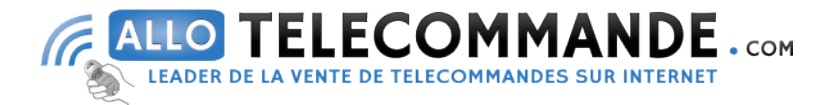

## NOTICE TECHNIQUE TELECOMMANDE « SUPERIOR AIRCO PLUS»

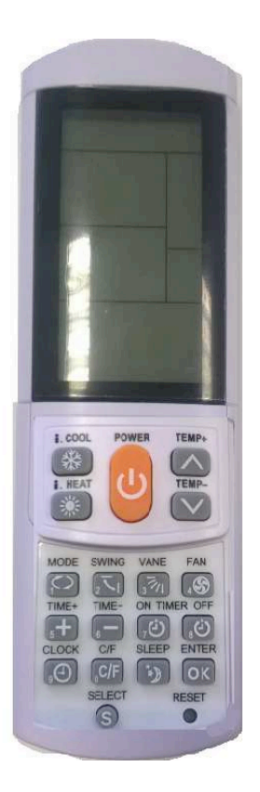

## Programmation de la nouvelle télécommande : recherche par marque

1. A l'aide du tableau dans le manuel fourni avec la télécommande, retrouvez la marque et le modèle de votre climatiseur. Notez le code à 4 chiffres qui y est associé \*.

2. Sur la nouvelle télécommande, faites glisser le cache coulissant vers le bas. Le clavier apparait (voir photo ci-dessus).

- 3. Muni de la nouvelle télécommande, approchez-vous du climatiseur.
- 4. Appuyez sur la touche SELECT. L'écran affiche une série de 4 chiffre clignotants.
- 5. Tapez le code correspondant à votre appareil puis appuyez sur POWER.
- 6. Votre nouvelle télécommande est programmée.

## Programmation de la nouvelle télécommande : recherche automatique

1. Sur la nouvelle télécommande, faites glisser le cache coulissant vers le bas. Le clavier apparait (voir photo ci-dessus).

- 2. Muni de la nouvelle télécommande, approchez-vous du climatiseur.
- 3. Appuyez sur la touche SELECT pendant 5 secondes.
- 4. Relâchez le bouton en gardant la télécommande dirigée vers le climatiseur. L'écran affiche une succession de codes.

5. Dès que votre climatiseur s'allume, appuyez sur n'importe quelle touche pour arrêter la recherche automatique.

6. Vérifiez que les fonctions agissent correctement. En cas d'anomalies, recommencez la recherche automatique.